## **Creación de asuntos**

Existen diversas formas de crear un asunto. La forma básica puede encontrarse en la barra superior de Jira.

El botón de Crear aparece en todas las pantallas de Jira durante la navegación. (Figura 3)

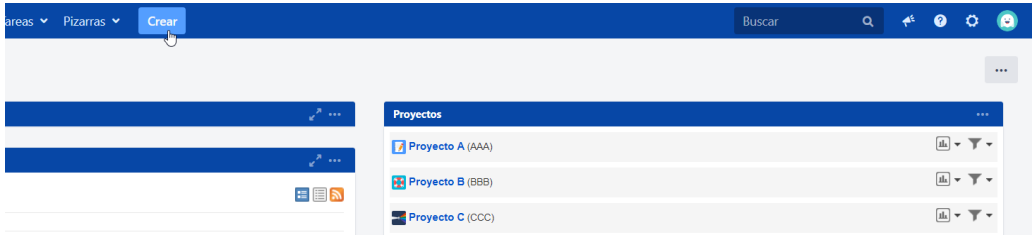

Esto lleva a una pantalla como la que se muestra en la Figura 4 en la que podremos elegir para qué proyecto y de qué tipo queremos el asunto.

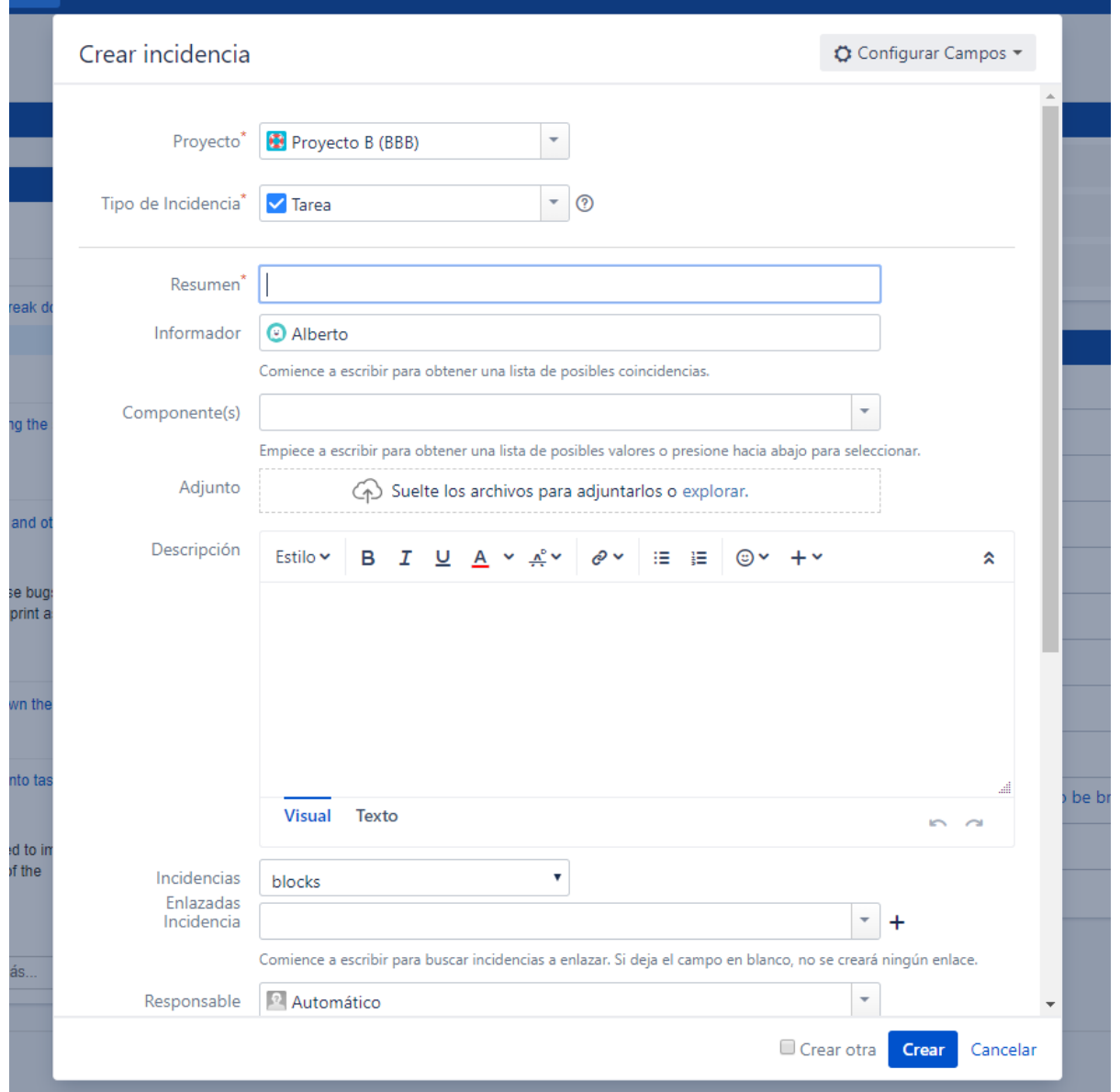

Nos encontraremos con la pantalla de introducción de datos. Esta pantalla muestra los campos del asunto. Por ello, dependiendo del tipo de asunto, podremos encontrarnos con distintos tipos de pantallas de introducción de datos.

Los campos obligatorios están marcados con el símbolo del asterisco \*. Una vez hayamos introducido los datos necesario, al pulsar en el botón de crear, se creará de forma efectiva el asunto.

Desde la [vista de asuntos](https://confluence.excentia.es/display/JIRADOC/Trabajando+con+asuntos) también es posible crear otros asuntos enlazados. En Jira, se pueden establecer relaciones entre asuntos de un mismo proyecto o con otros proyectos.